## Home view

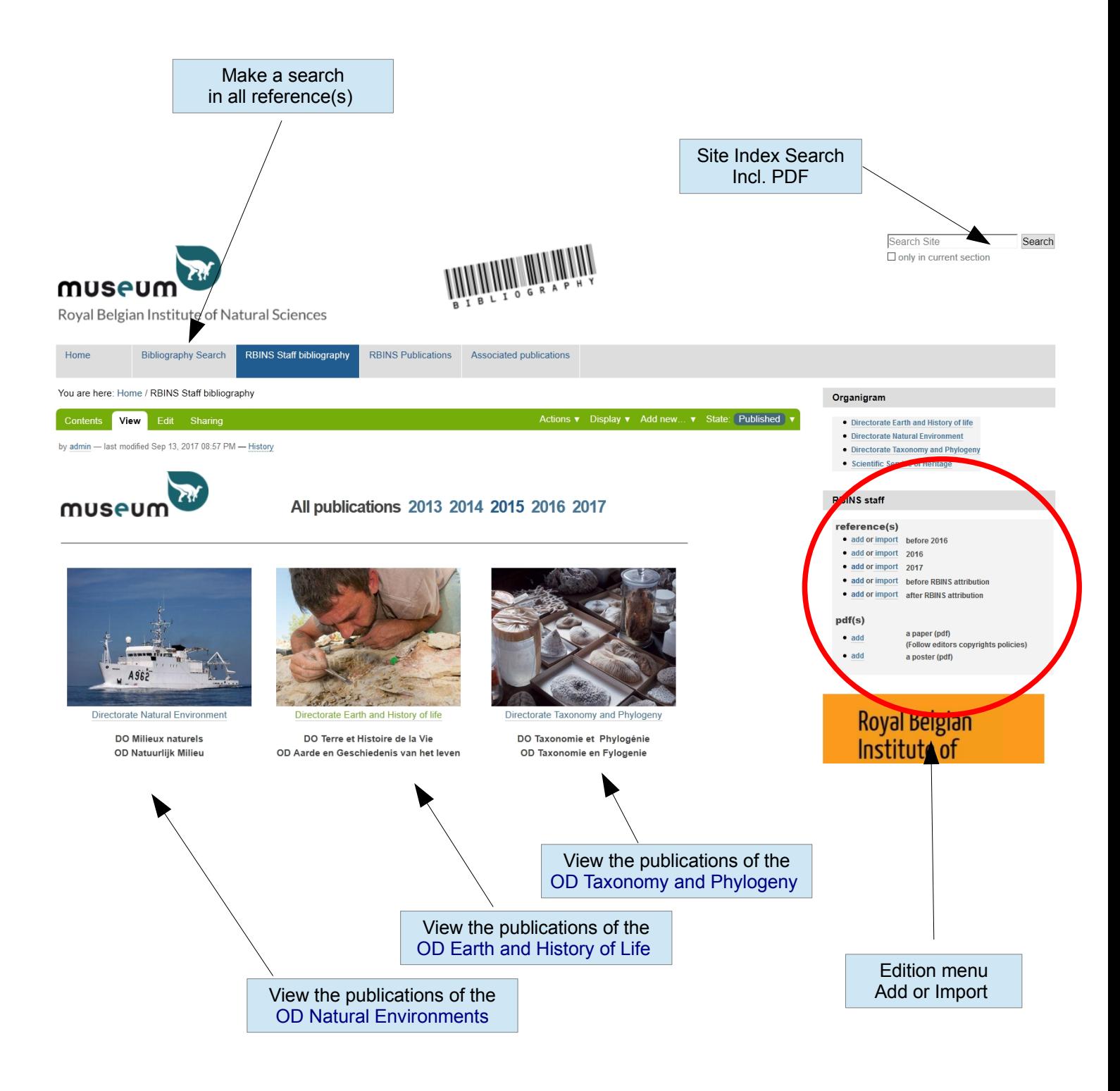

To enter or import new reference(s) Use the Edition menu on the right portlet

# My Folder Menu

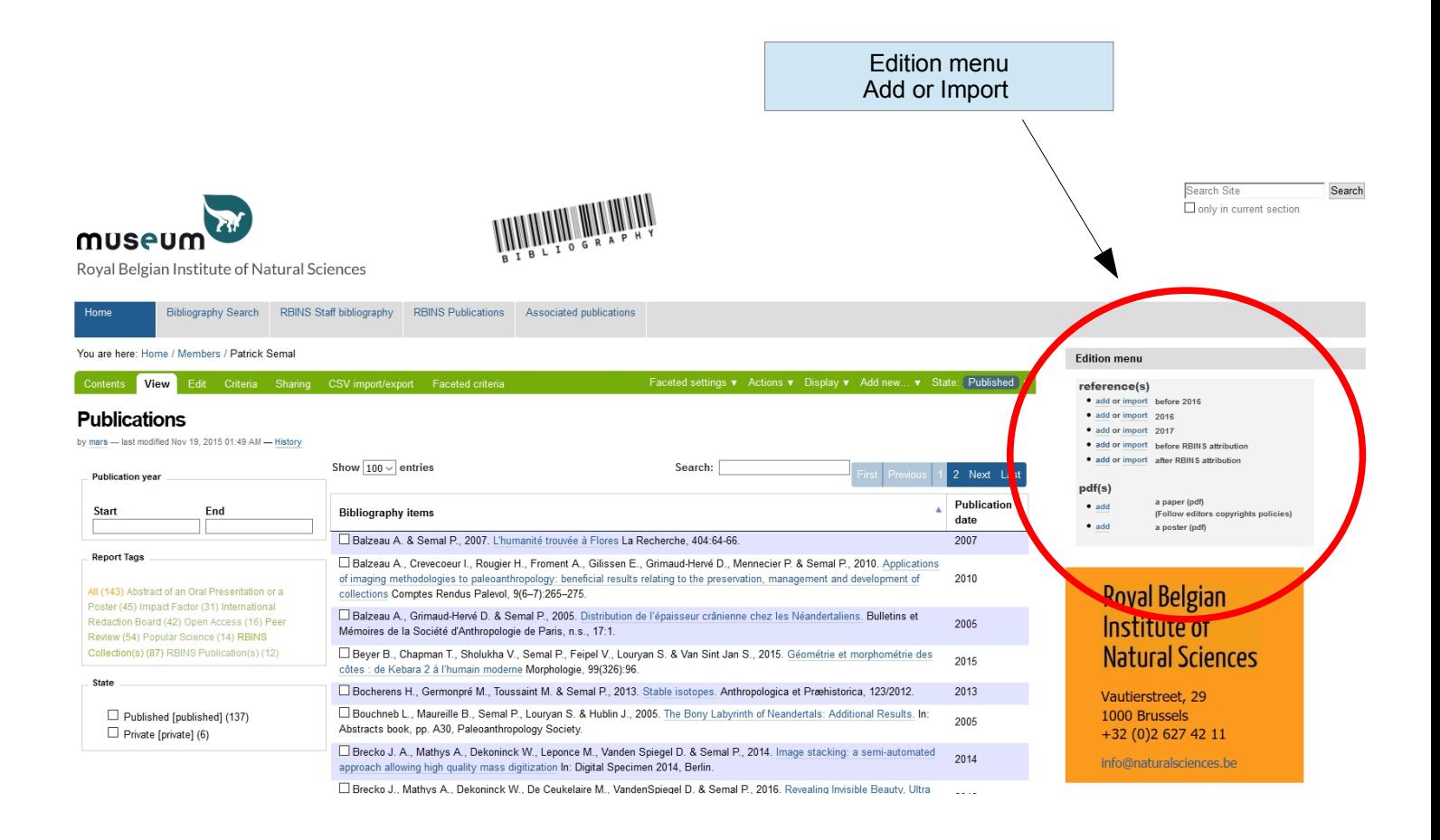

# To enter or import new reference(s) Use the Edition menu on the right portlet

## Add a new reference

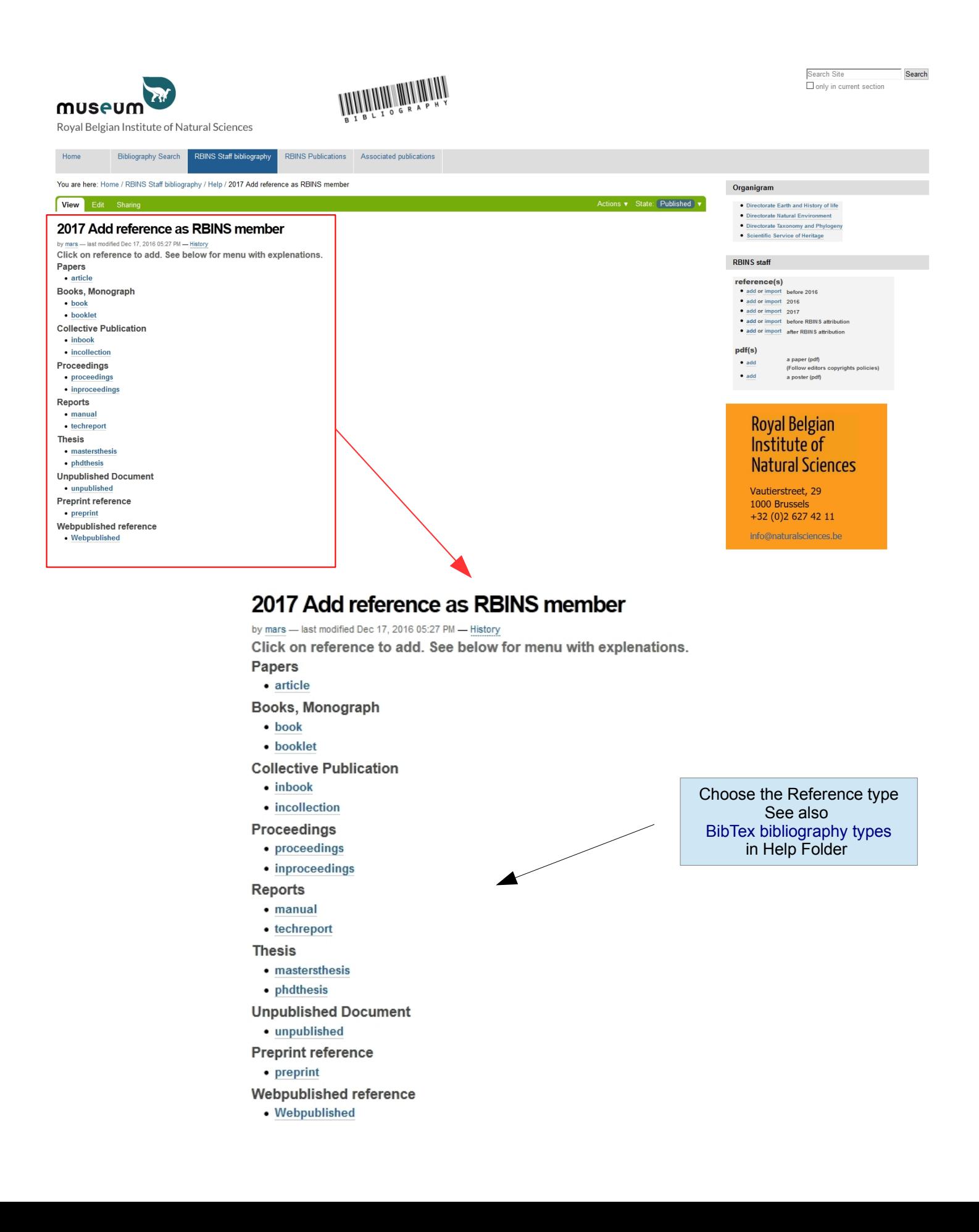

# Edit a new reference

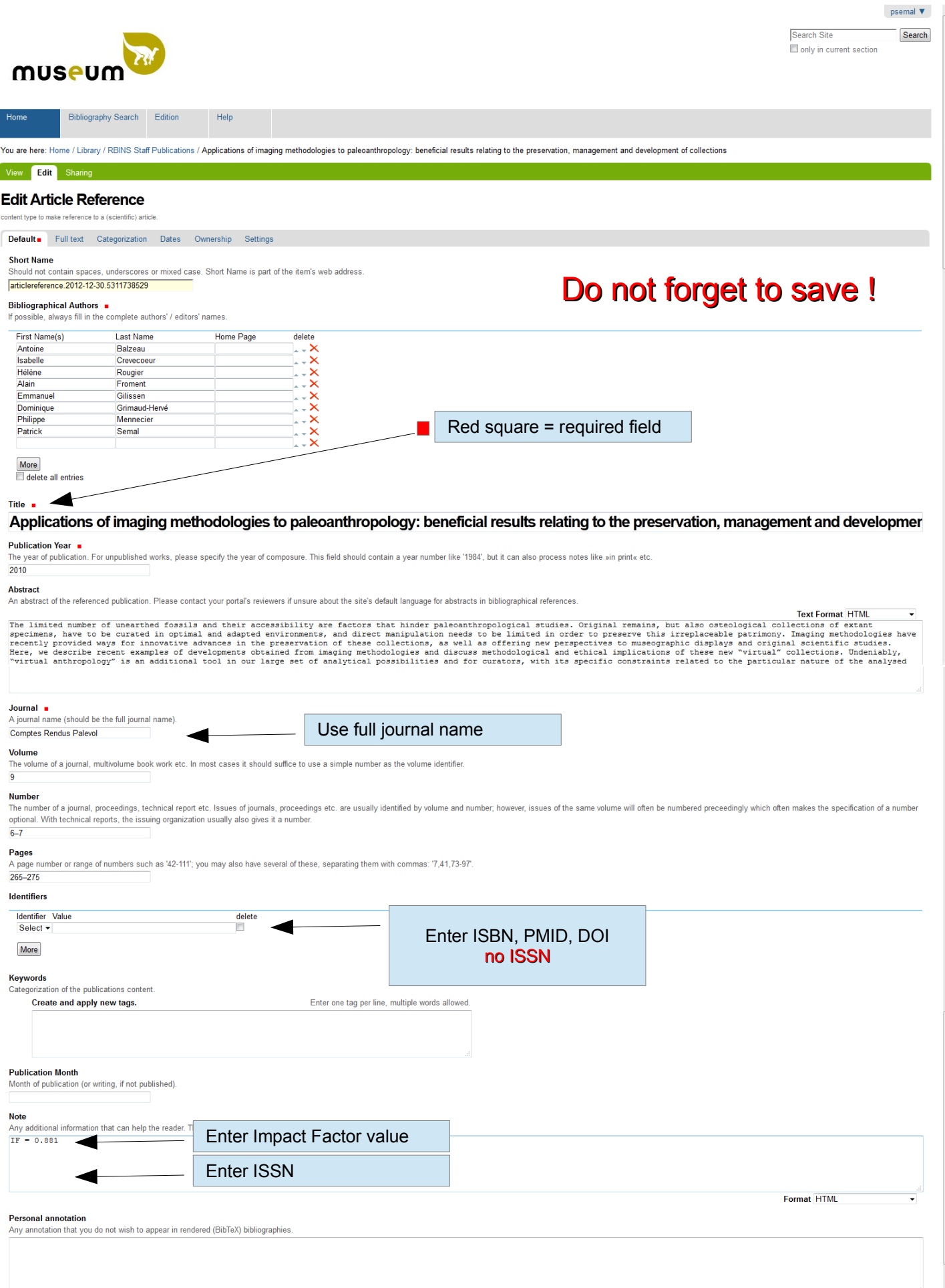

Format HTML

# Import references

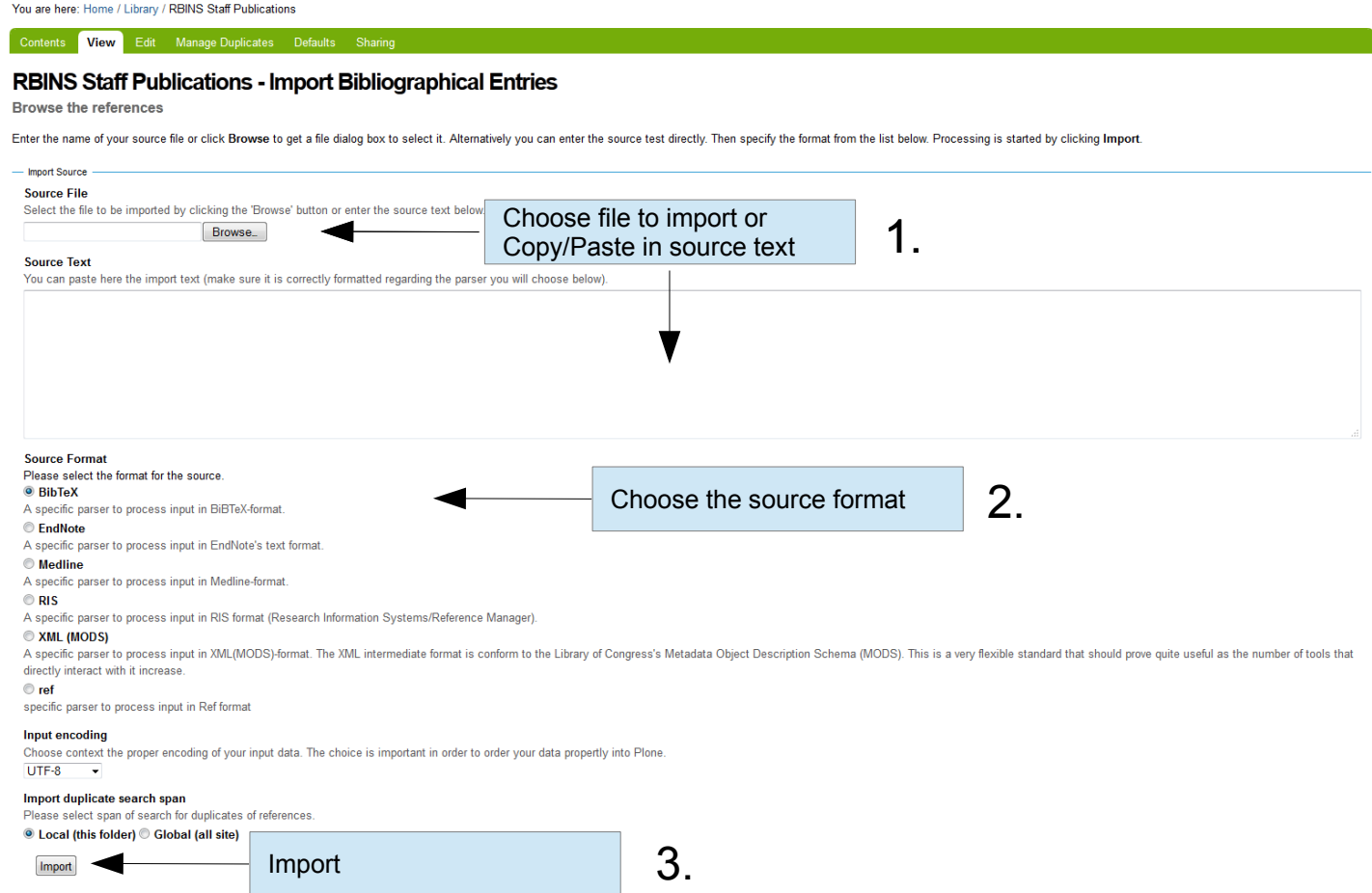

Show import history.

# Tag the new reference(s)

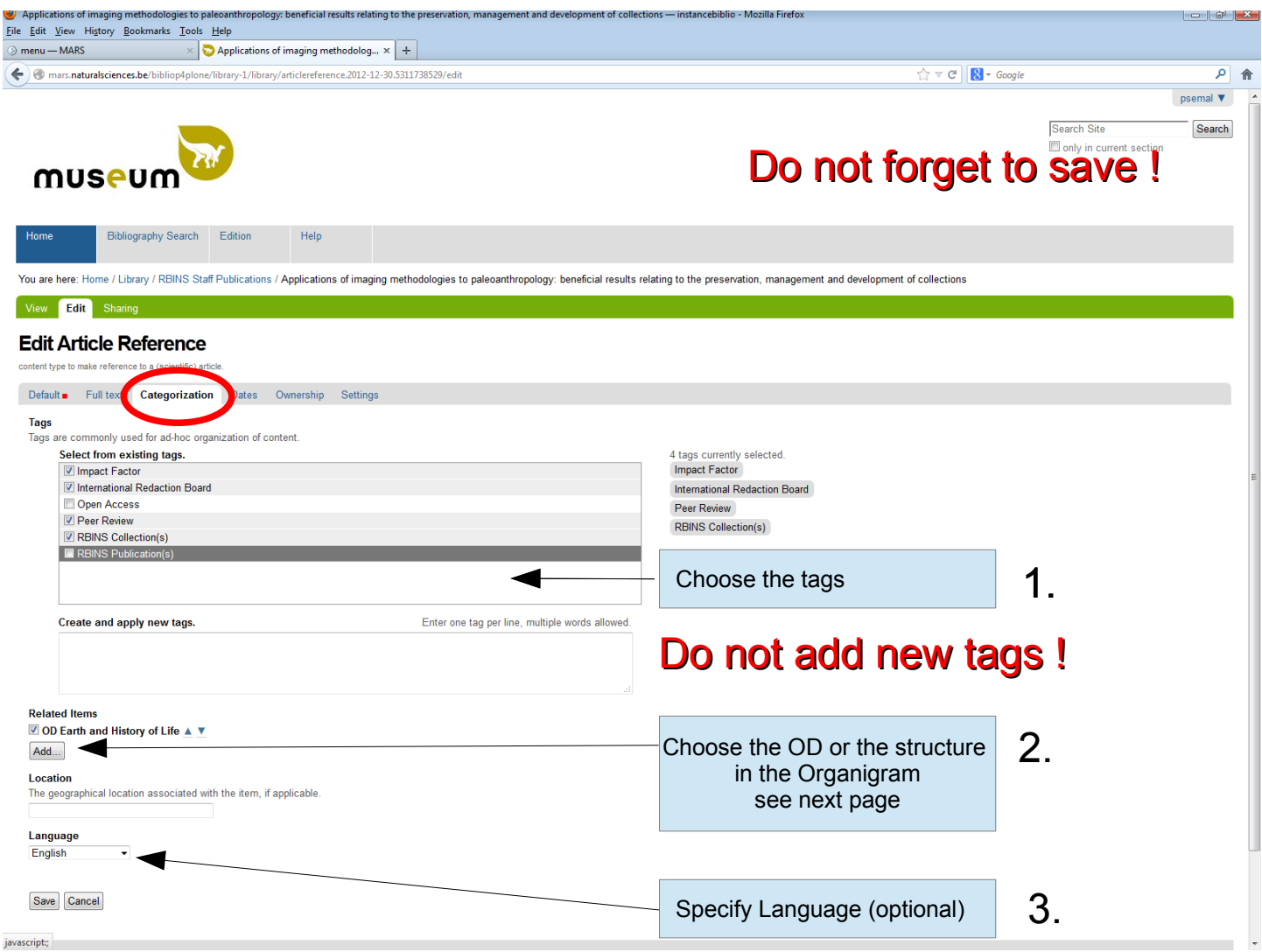

# Related Items reference(s)

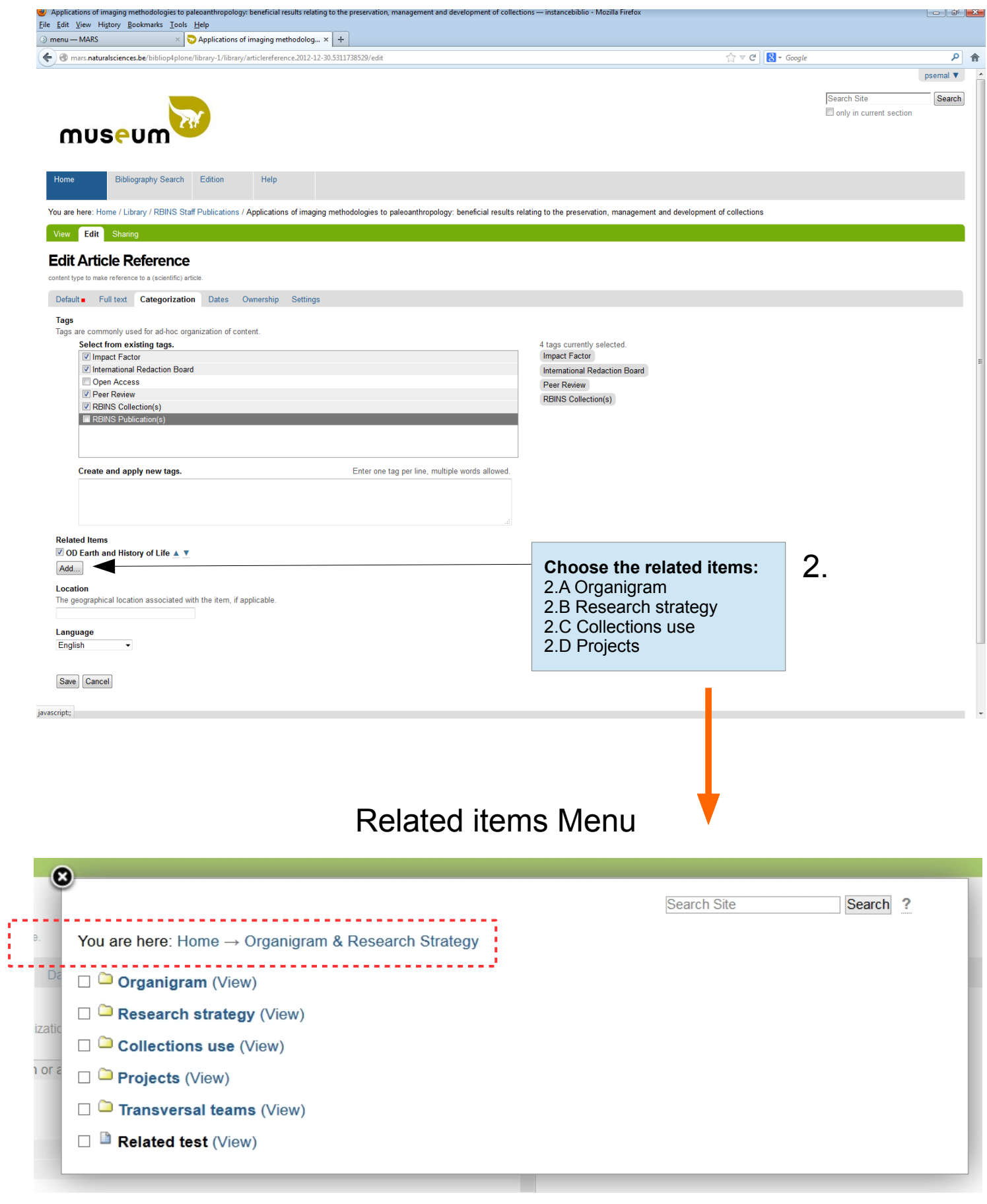

# Related Items reference(s)

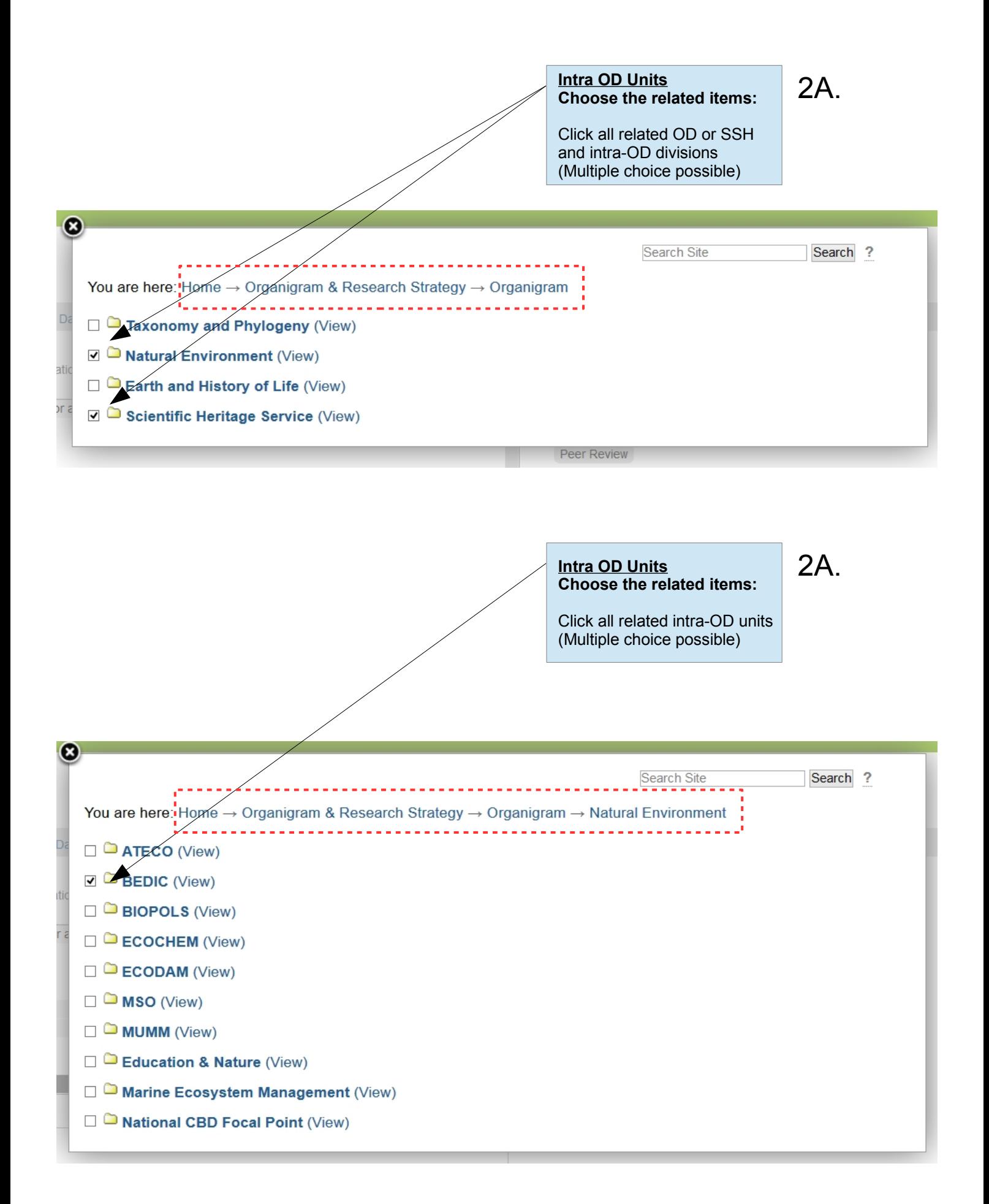

## Related Items reference(s)

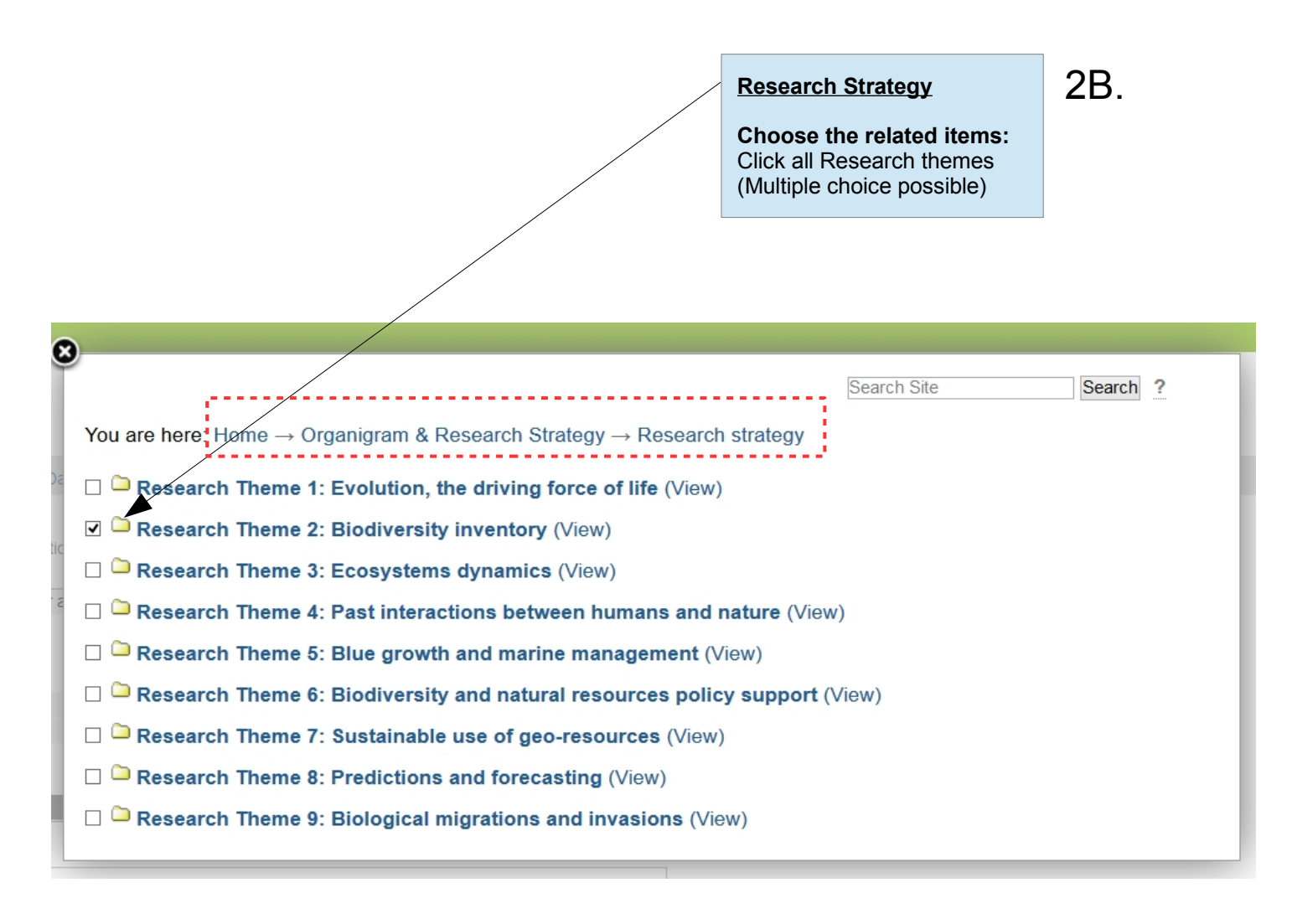

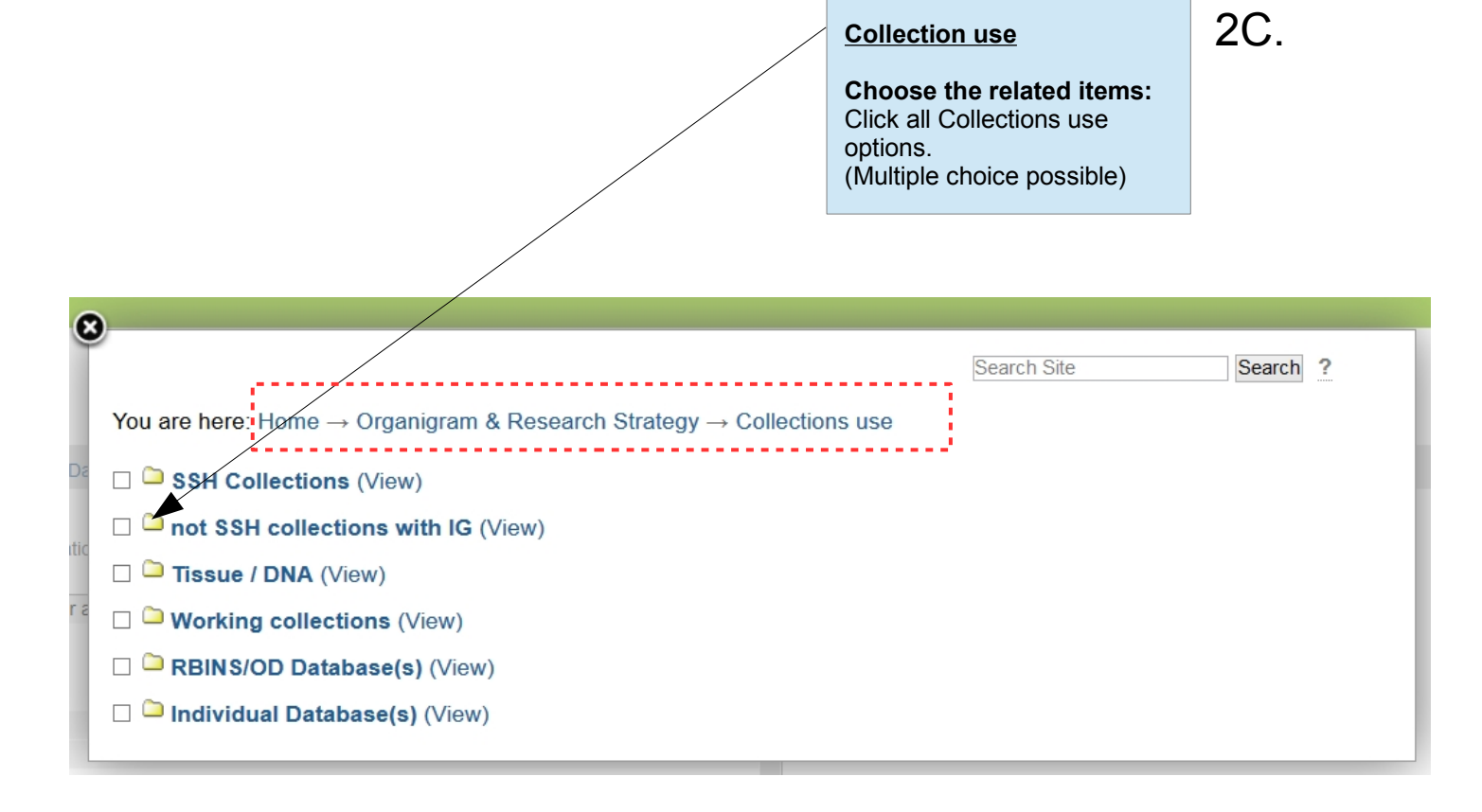

# Publish the reference(s)

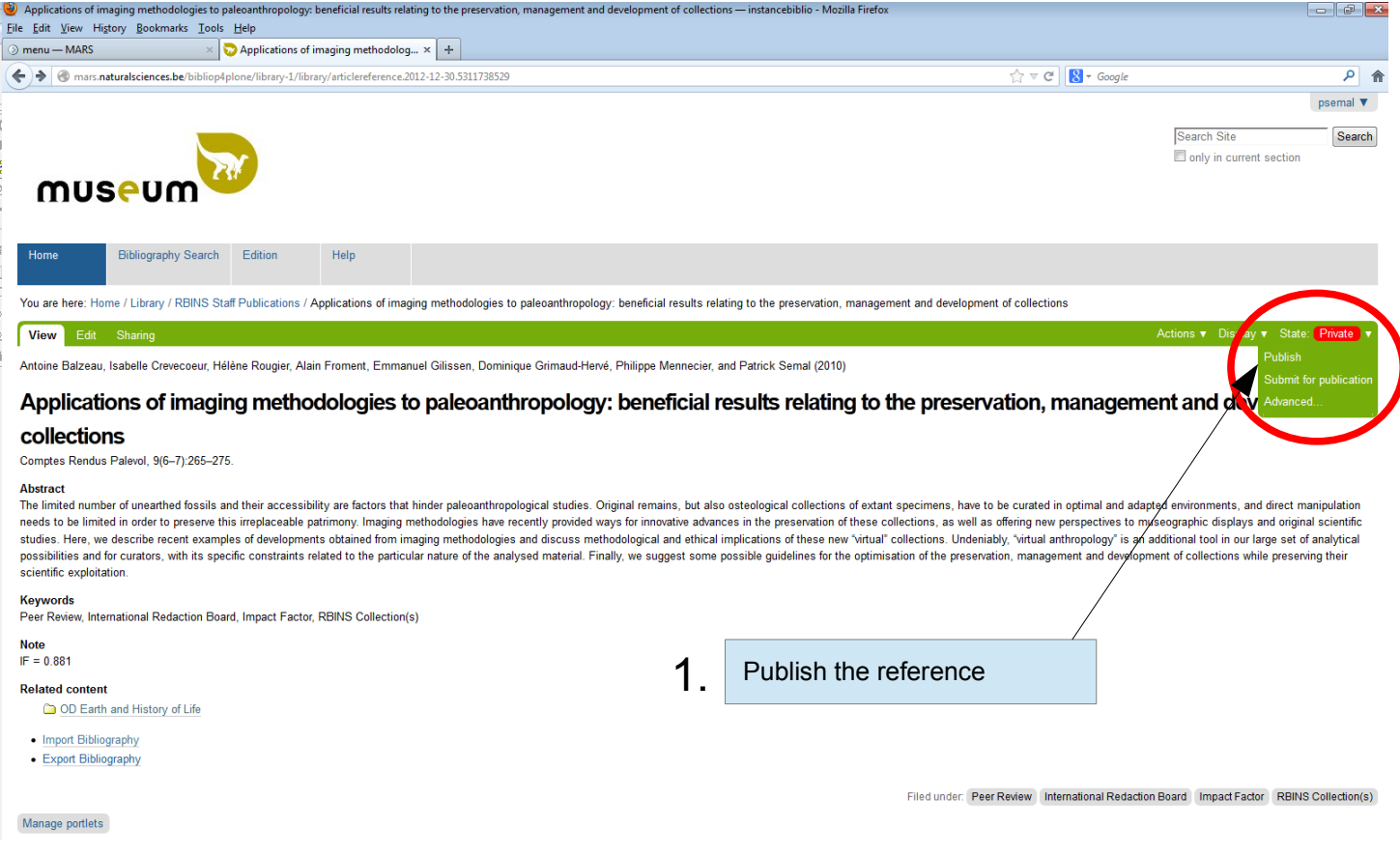

Do not forget to save !

# Full text of the reference

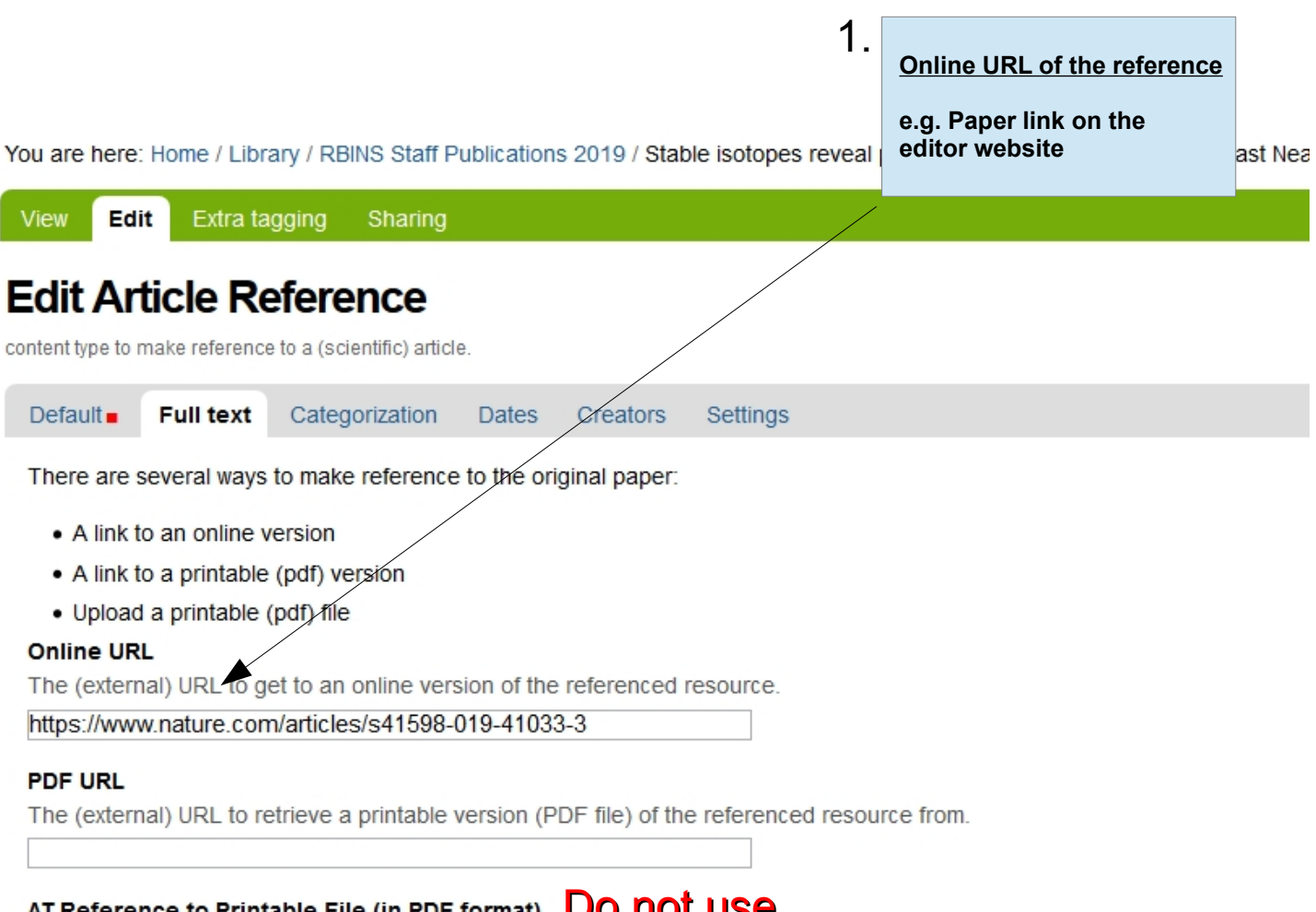

AT Reference to Printable File (in PDF format) **UO NOT USE**<br>This is AT field is hidden to anyone but portal managers. It refers to the associated PDF document on this site (if any). Use it fo

No reference set. Click the add button to select.

Add... Clear reference

#### Do not use **Printable PDF File**

If not in conflict with any copyright issues, use this field to upload a printable version (PDF file) of the referenced resource.

# Full text of the reference

# Open Access reference

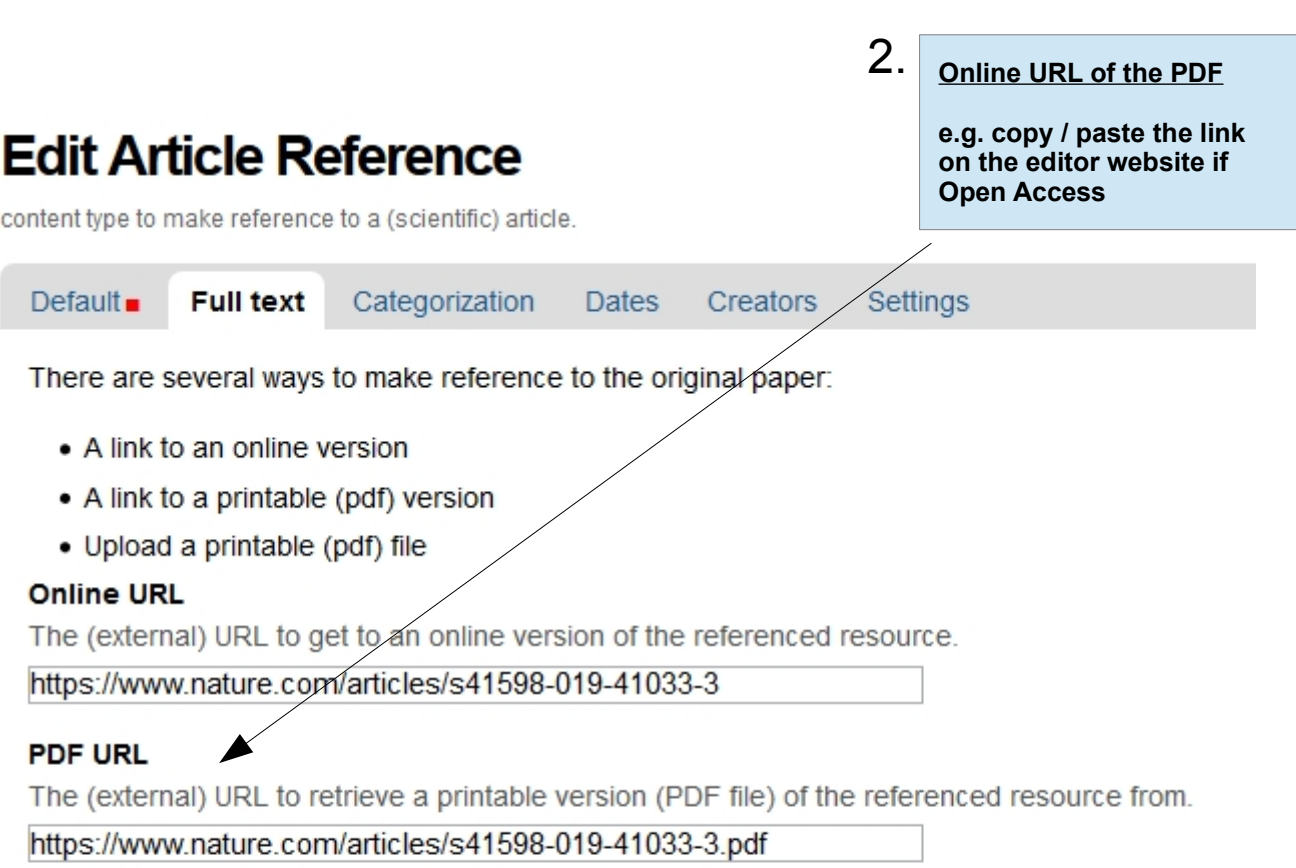

#### AT Reference to Printable File (in PDF format)

This is AT field is hidden to anyone but portal managers. It refers to the associated PDF documen

No reference set. Click the add button to select.

Add... Clear reference

#### **Printable PDF File**

If not in conflict with any copyright issues, use this field to upload a printable version (PDF file) of t

Browse... No file selected.

# Full text of the reference

### Non Open Access reference

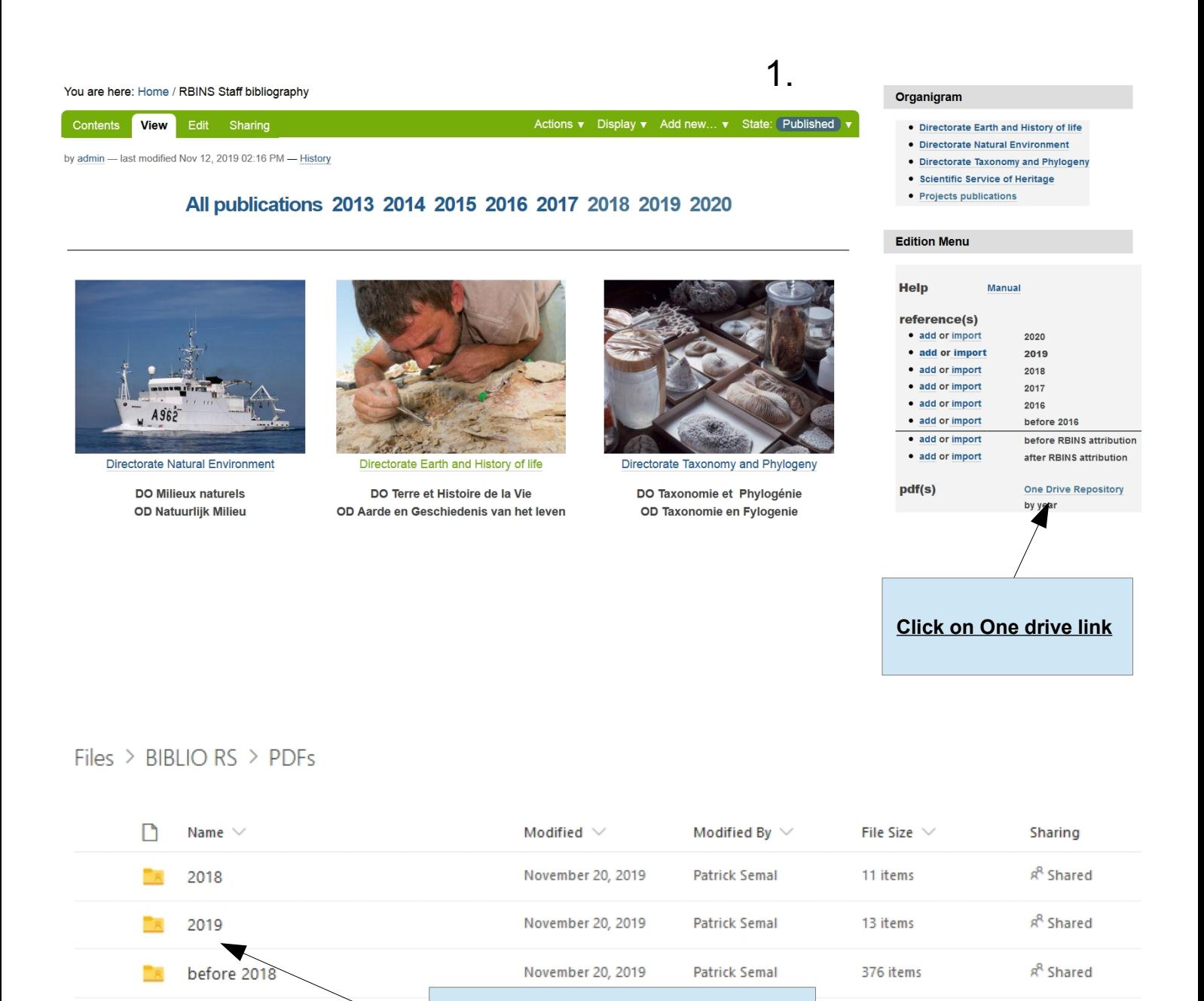

#### **Upload the pdf file of your publication Choose de folder and upload**

Thank you ! The staff of the library will continue the job